# **Curso LDraw, 10ª entrega**

# *Instalando LDraw*

*Texto por Jetro*

Parece mentira que a estas alturas no haya dicho ni una sola palabra sobre cómo instalar las herramientas necesarias para poder usar LDraw. Pudiera parecer una cosa evidente, pero no lo es tanto. El conjunto de herramientas LDraw tiene su punto neurálgico en Ldraw.org, pero no es allí donde se pueden descargar todos los elementos necesarios para poder ponerse a trabajar con ello. Es cierto que existe un instalador todo-en-uno[1] en el sitio web LDraw.org, pero ese instalador se hizo hace ya unos cuantos años y no contiene las versiones actualizadas ni de la biblioteca de elementos (sólo incluye las piezas hasta el año 2005) ni de las herramientas para manipularlas, algunas de las cuales han mejorado sustancialmente desde entonces. Además ese instalador sólo sirve si usas Windows™ y parece que hay algunos problemas para instalarlo en sistemas de 64 bits.

A continuación se detallarán los pasos a seguir para conseguir una instalación actualizada de los elementos más importantes del conjunto de herramientas de LDraw para los distintos sistemas operativos.

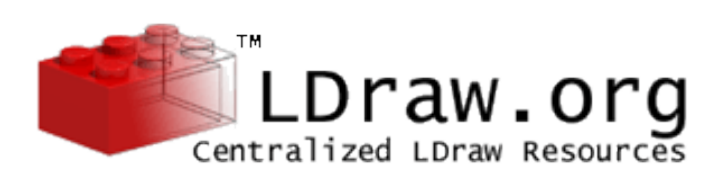

# **Descargar e instalar la biblioteca de piezas**

El núcleo de LDraw son los archivos que defnen las piezas. Para conseguir el conjunto más actualizado hay que ir a la página LDraw.org. En la barra lateral izquierda hay un grupo "Software" que contiene un enlace "Download". En la página que se abre hay que entrar en la categoría Core Files and Libraries y de esa página descargar el LDraw Parts Library, bien en formato zip o 'Windows'.

#### ● Windows:

Descarga y ejecuta la versión LDraw Parts Library (Windows). Por defecto el instalador propondrá crear una carpeta LDraw bajo C:\ y ejecutará el archivo mklist para generar un archivo descriptivo de las piezas disponibles para cualquier editor que se instale.

#### ● Mac:

Descarga el archivo LDraw Parts Libary (zip) Una vez descargado, hay que descomprimirlo en una ubicación conveniente como por ejemplo "/Library/ldraw" o "/ Users/yourname/Library/ldraw". Recuerda la ubicación ya que más adelante tendrás que indicar al editor donde se encuentra la biblioteca de piezas.

#### ● Linux:

Aunque es posible usar sólo herramientas 'nativas' de Linux, también se puede usar Wine para usar los programas para Windows que no disponen de versión específica para Linux. Si deseas hacerlo de ese modo instala Wine y sigue las instrucciones para Windows. De lo contrario, descarga el archivo LDraw Parts Libary (zip) y descomprímelo en una ubicación conveniente (ej. tu carpeta de usuario).

Si además quieres tener acceso a todas la piezas no oficiales, tienes nuevamente dos opciones. En la barra lateral izquierda de LDraw.org hay una categoría "Parts Library", dentro de la cual hay un enlace a "Unofficial Files". Después de descargar el archivo zip (solo está disponible en ese formato y no hagas caso de la fecha que se indica porque el archivo es actualizado regularmente) hay que descomprimirlo en una ubicación conveniente. Independiente del sistema operativo que uses tienes dos opciones.

- 1. Mezclar piezas oficiales con no oficiales
- 2. Mantener los dos conjuntos de piezas separadas

Si optas por la segunda posibilidad te recomiendo que crees una carpeta con nombre "Unofficial" dentro de la carpeta Ldraw que se creó al instalas/descomprimir las piezas oficiales.

# **Elegir un editor**

Hay unos cuantos editores disponibles, algunos más conocidos que otros.

● **MLCad** (Windows)

Disponible en la página http://mlcad.lm-software. com/ que cuenta con una

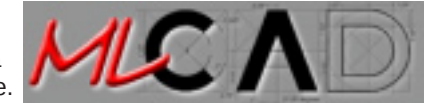

versión inglesa y otra alemana. También se puede instalar en Linux bajo Wine.

El instalador todo-en-uno coloca todos los programas en una carpeta "Apps" dentro de la misma carpeta LDraw que contiene las piezas. No es imprescindible hacer esto, aunque puede ser una ventaja tener todas las herramientas relacionadas con LDraw en el mismo sitio.

MLCad no requiere de ningún tipo de instalación. Solo hay que descomprimir el archivo zip en la ubicación deseada. Si quieres tener un acceso directo al programa tendrás que hacerlo tú mismo.

Después de descomprimir MLCad conviene añadir la última versión de MLCad.ini. Necesitarás este archivo para indicar a MLCad dónde están ubicadas las piezas no oficiales, para que funcione correctamente con LSynth y para poder usar todas las piezas disponibles para el generador de minifgs.

MLCad.ini se puede descargar de http://www.holly-wood.it/ mlcad/ini-en.html.

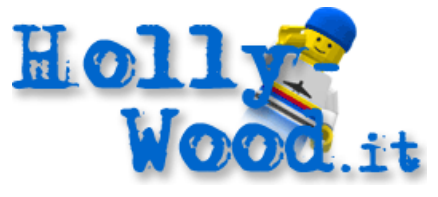

También existe una versión 'no-oficial' que incluye elementos no oficiales para el generador de minifigs. Esta versión se puede descargar aquí: http://jc-tchang.philohome.com/manuel/ mlcad\_ini.htm.

Hay más información sobre MLCad.ini en HBM 004 (sobre piezas no oficiales) y HBM 005 (sobre LSynth 3.x).

● **LeoCAD** (Windows™, Linux)

LeoCAD tiene versiones específicas para Windows y Linux (no hace falta usar Wine). En la página web del editor (http://www. leocad.org/) hay instrucciones paso a paso para su instalación, incluyendo una guía de compilación para Linux.

● **Ldglite** (Windows, Mac, Linux)

Disponible en su página: http://ldglite.sourceforge.net/ Se trata de un editor muy ligero y rápido, aunque requiere del aprendizaje de unos cuantos atajos de teclado para poder usarlo eficazmente.

#### ● **Bricksmith** (Mac)

El editor más completo para Mac, disponible en http:// bricksmith.sourceforge.net/. En la misma página web hay tutoriales para el uso de este editor

### **Instalar un visor de archivos ldr**

Aunque todos los editores arriba referenciados te permiten ver el modelo que construyes, tal vez quieras instalar un visor específico para archivos LDraw que te puede ayudar a obtener imágenes de mayor calidad de tus creaciones.

El visor más conocido y más completo es LDview que además está disponible para Windows, Mac y Linux en http://ldview. sourceforge.net/Downloads.html.

Se puede encontrar más información sobre instalar y configurar LDview en HBM 005.

[1] http://www.ldraw.org/Article126.html #

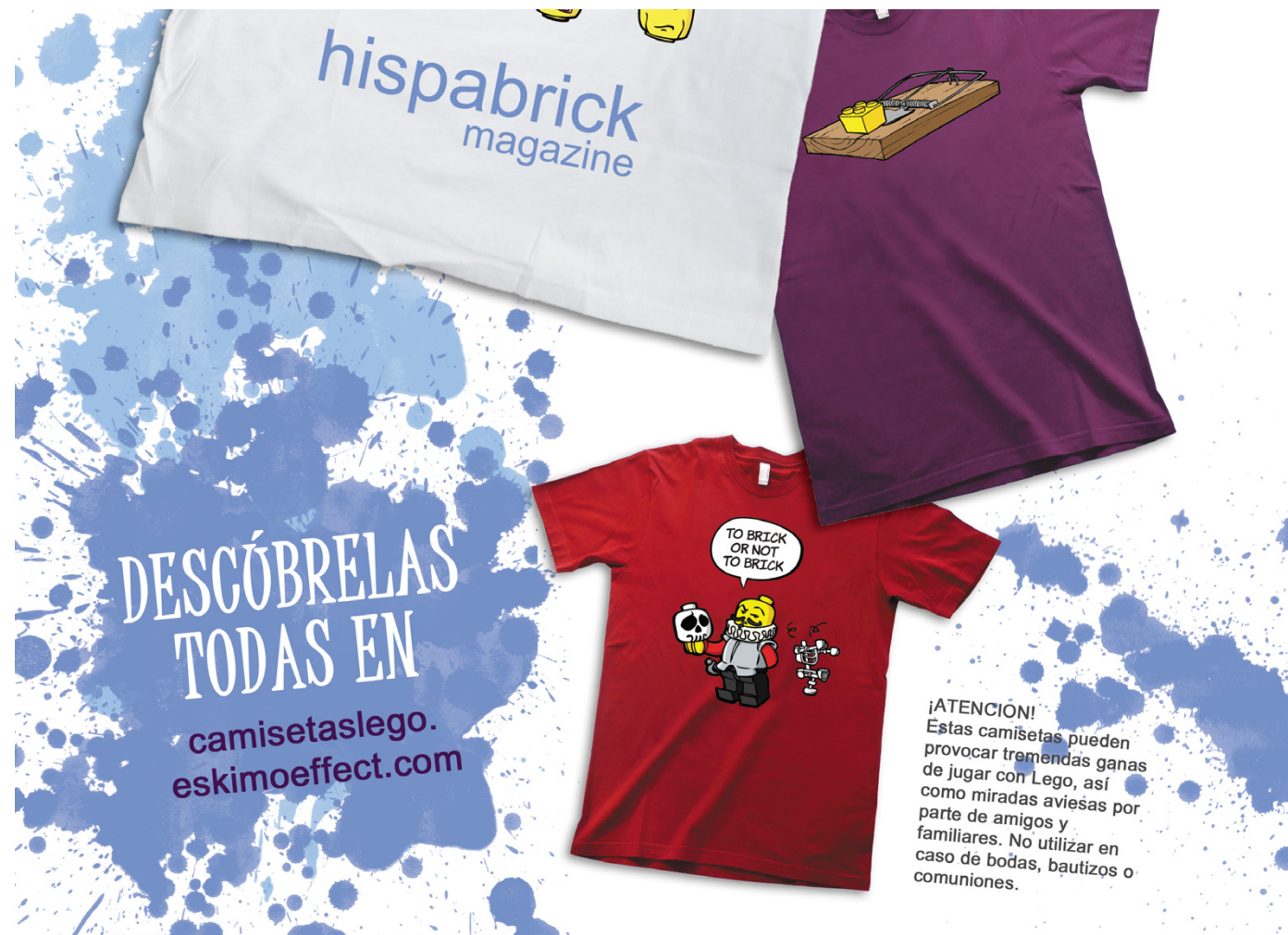